## **Desk Phones**

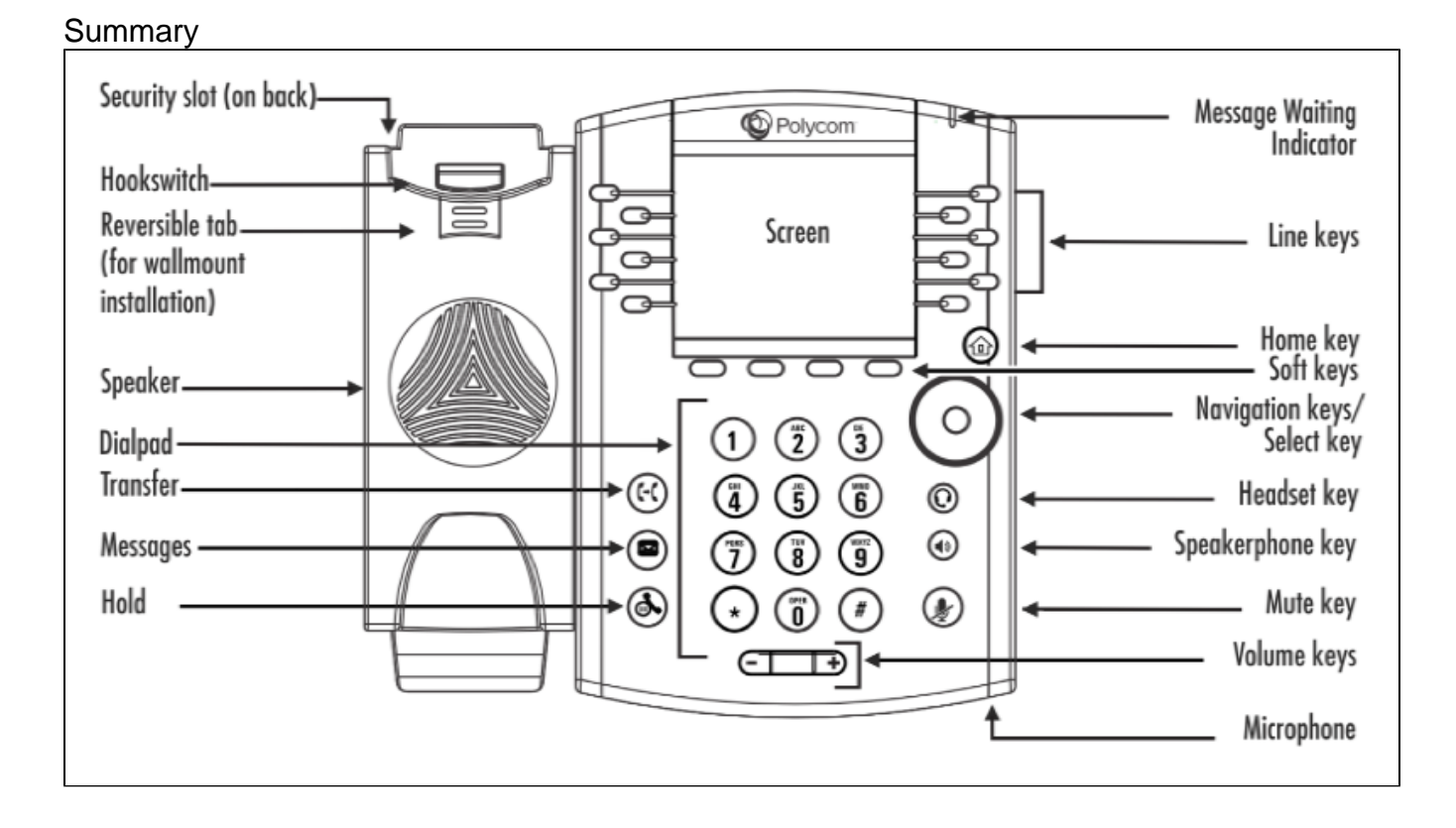

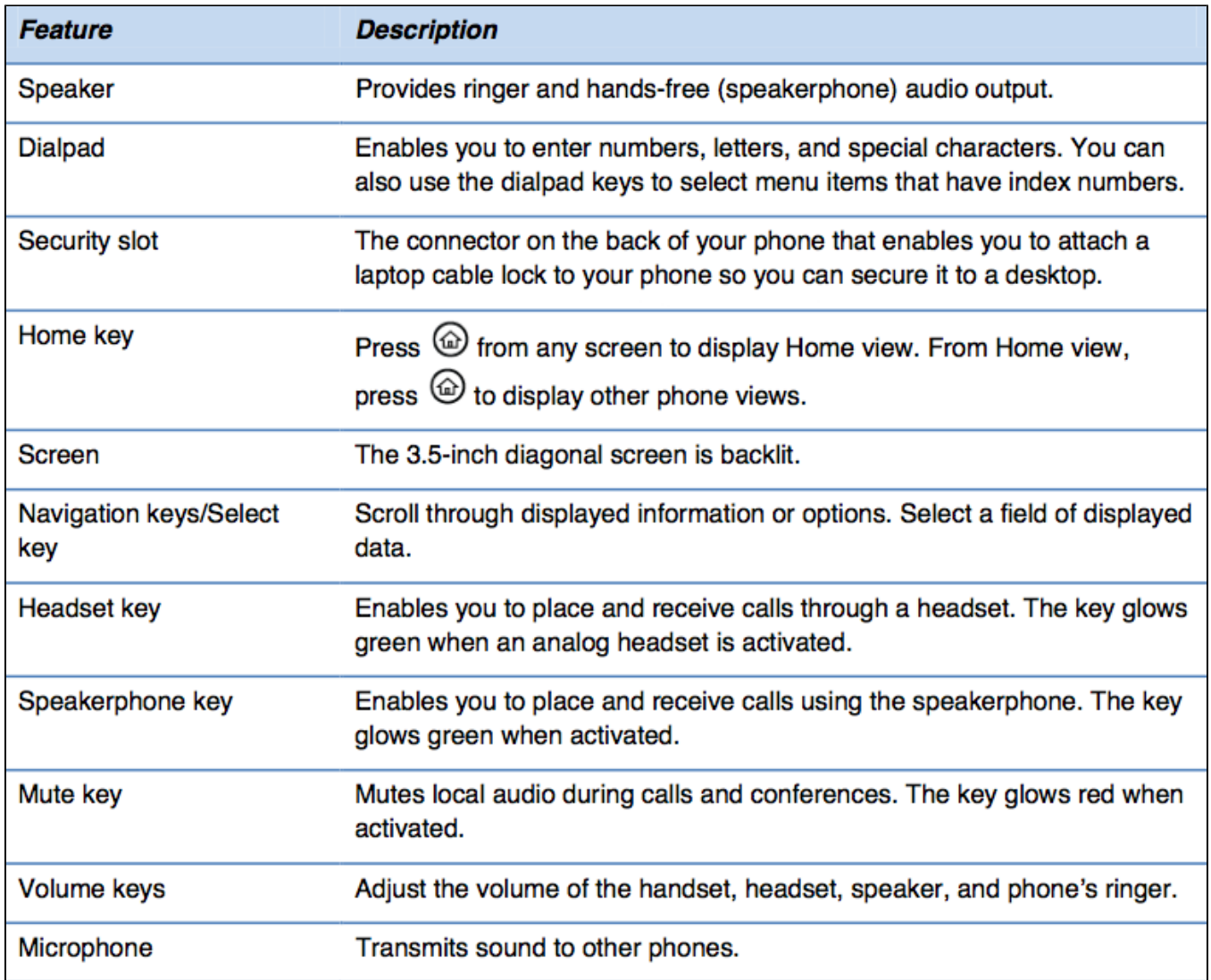

 If a phone is malfunctioning (buttons not responding, echo in the handset, can't make/receive calls), you can hold the 1-3-0 keys when not on the phone to reboot it. If the issue is still occurring, please contact the Help Desk with details of the problem, the extension and location of the phone, and the name of caller.

Desk Phone requests should go through the [Desk Phone Request](https://jira.bethel.edu/servicedesk/customer/portal/1/create/286) on our service site (JIRA). This form can be used to update an existing phone to a new employee as well. Just list the existing extension of the phone to be changed to the new employee in the comments section of the form.

- [Using your Polycom Phone](https://confluence.bethel.edu/display/ITSKB/Using+your+Polycom+Phone)
- [Voicemail](https://confluence.bethel.edu/display/ITSKB/Voicemail)
- [Evolve IP OSSmosis Personal Portal](https://confluence.bethel.edu/display/ITSKB/Evolve+IP+OSSmosis+Personal+Portal)